# VMware vSTORAGE APIs FOR ARRAY INTEGRATION WITH EMC VNX SERIES for NAS Benefits of EMC VNX for File Integration with VMware VAAI

## EMC SOLUTIONS GROUP

#### Abstract

The EMC® VNX™ platform's file service is integrated with VMWare® vSphere™ 5.0's new NAS support in vStorage APIs for Array Integration (VAAI). Based on the VMware vSphere 5.0 Release Candidate (RC) testing, this white paper highlights the benefits of offloading I/O-intensive operations from the VMware ESXi™ hosts to EMC VNX storage arrays. It also details the integration points and the instances when VAAI is not used.

January 2012

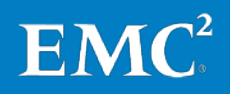

Copyright © 2012 EMC Corporation. All Rights Reserved.

EMC believes the information in this publication is accurate as of its publication date. The information is subject to change without notice.

The information in this publication is provided "as is." EMC Corporation makes no representations or warranties of any kind with respect to the information in this publication, and specifically disclaims implied warranties of merchantability or fitness for a particular purpose.

Use, copying, and distribution of any EMC software described in this publication requires an applicable software license.

For the most up-to-date listing of EMC product names, see EMC Corporation Trademarks on EMC.com.

VMware, ESXi, vSphere, and vMotion are registered trademarks or trademarks of VMware, Inc. in the United States and/or other jurisdictions.

All trademarks used herein are the property of their respective owners.

Part Number h8292.1

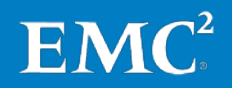

### **Table of contents**

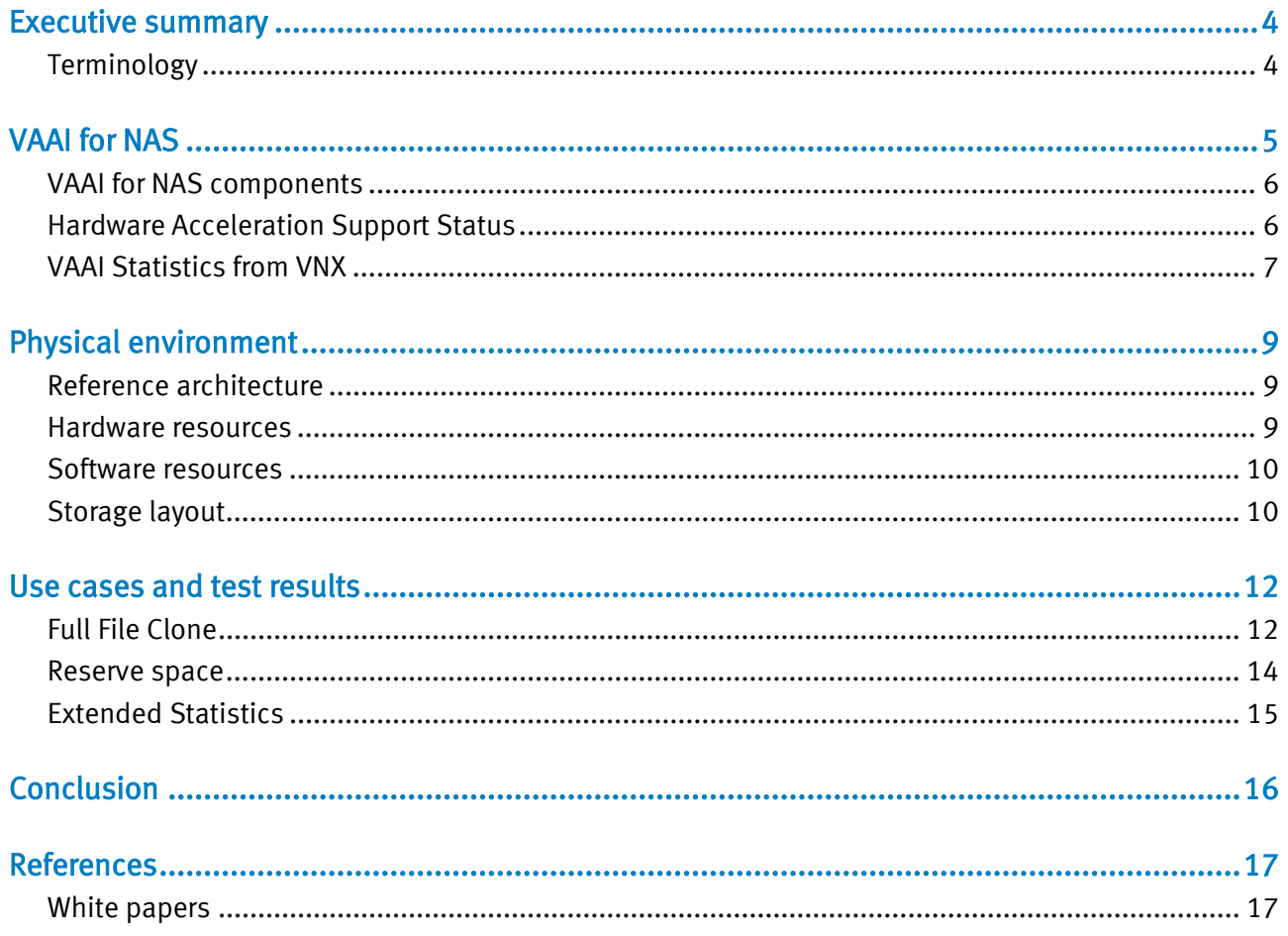

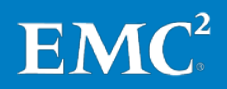

### <span id="page-3-0"></span>Executive summary

VMware® and EMC® partnered to minimize the impact of high I/O virtualization tasks on ESXi® hosts and their networks by offloading these operations to the storage arrays that host the NFS data stores.

Instead of the hypervisor using resources to send large chunks of I/O across the network for common virtualization tasks (such as cloning a virtual machine), with vStorage APIs for Array Integration (VAAI) and EMC VNX, the hypervisor sends only commands to the EMC VNX Data Mover. The Data Mover performs the I/O-intensive operations on behalf of the hypervisor. This saves ESXi host resources and network bandwidth for what are most important—the applications and services that are virtualized. Therefore, by leveraging the new features in VAAI, the network utilization is reduced by 99 percent and the space utilization is 100 percent.

#### <span id="page-3-1"></span>[Table 1](#page-3-2) lists the terminology used in this document. **Terminology**

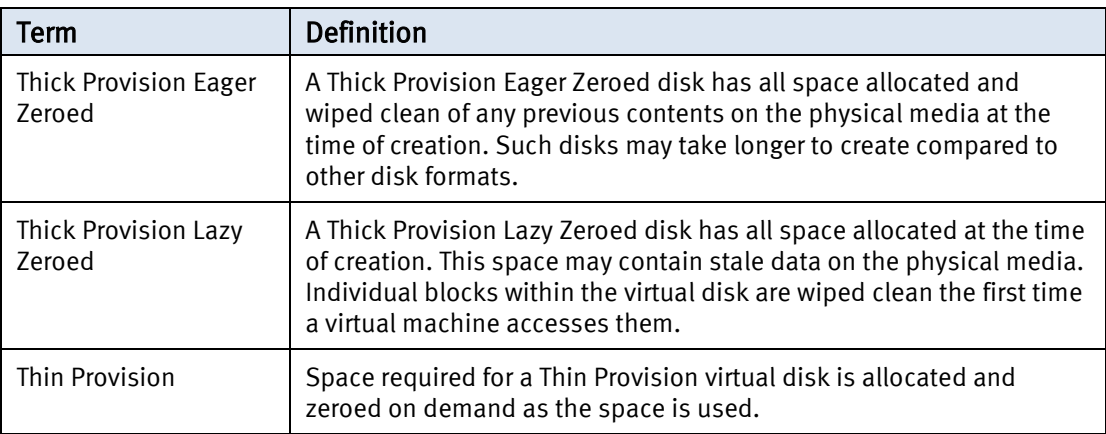

#### <span id="page-3-2"></span>Table 1. Terminology

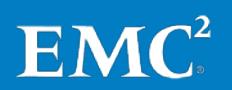

### <span id="page-4-0"></span>VAAI for NAS

Prior to VMware vSphere™ 5.0 and EMC VNX series build 7.0.35.3, VAAI consisted of a set of APIs communicated through SCSI commands. Since NFS does not support SCSI commands, VAAI did not work in an NFS model. Customers wanted the ability to leverage the offloading capability of VAAI available in SAN environment in a NAS environment. Hence, EMC worked with VMware to create a new way for VNX NFS Data Movers to implement VAAI hardware acceleration.

To achieve VAAI hardware acceleration for NAS, storage vendors must provide a plug-in for ESXi™ to interact with the hypervisor's I/O stack. Allowing NAS vendors to supply their own plug-in enables them to control the communication methods between ESXi and the storage. EMC's approach with its VNX product line is to simply send and receive VAAI communications between ESXi and the Data Movers through previously unused NFS commands.

In vSphere 5.0, VAAI hardware acceleration for NAS has the following VAAI for NAS features:

• Full File Clone — Enables the VNX Data Movers to clone virtual disks.

[Figure 1](#page-4-1) shows how Full File Clones are offloaded from the ESXi server.

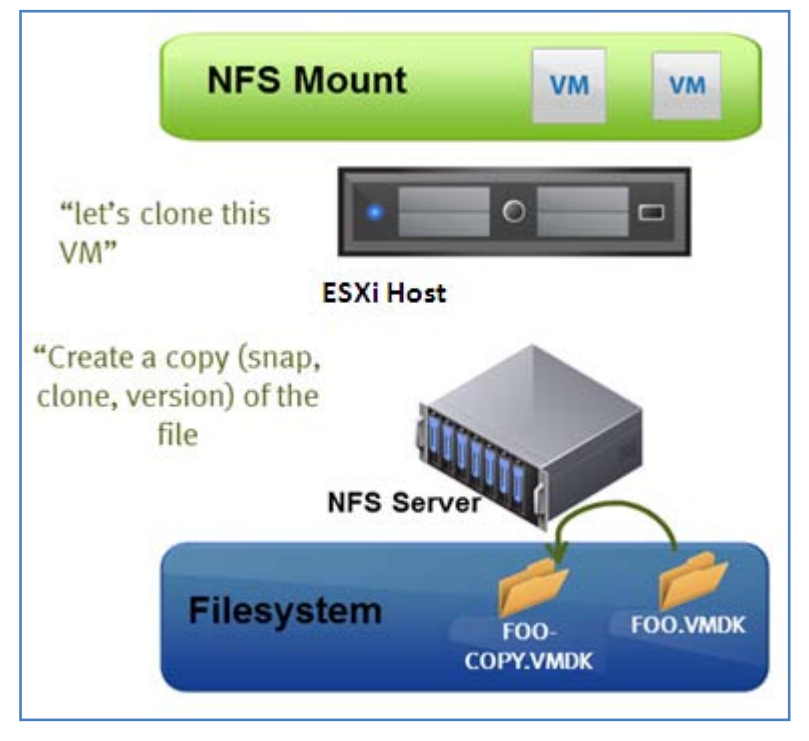

#### <span id="page-4-1"></span>Figure 1. Full File Clones

• Enables vSphere to query space utilization details for files on NFS data stores through the VAAI interface. This includes the size of the file and the amount of space that on the file that is consumed.

[Figure 2](#page-5-2) shows how accurately the VAAI Extended Statistics feature retrieves the space utilization details from the NAS server.

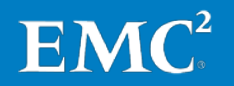

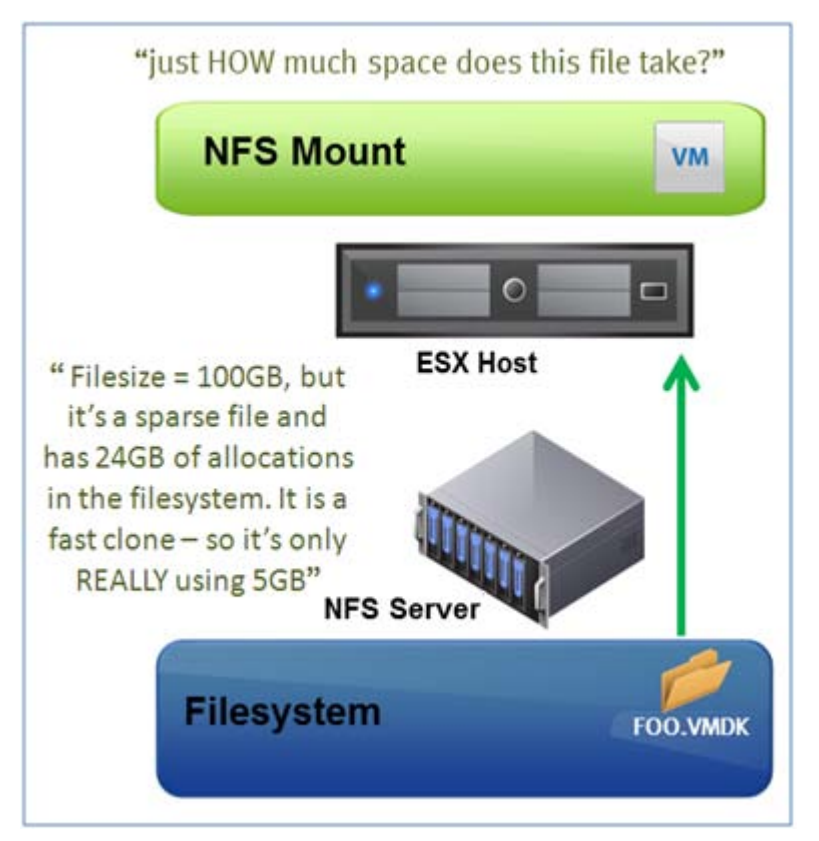

<span id="page-5-2"></span>Figure 2. Visual representation of Extended Statistics

Space Reservation—NFS datastores can quickly provision thick virtual disk files with the lazy-zeroed option. Also, the ability to create Thick Provision Eager Zeroed virtual disks is new in vSphere 5.0 for NFS datastores.

The required hardware and software details for using VAAI for NAS are:

- VMware vSphere 5.0
- The vSphere Storage APIs for Array Integration(VAAI) Plug-in
	- o Available for download from the EMC Online Support site and must be installed on each ESXi host.
- **EMC VNX for File** 
	- o VNX OE for File version 7.0.35.3 or later.
	- o NFSv3-based datastore.

<span id="page-5-1"></span>**Hardware** Acceleration Support Status

<span id="page-5-0"></span>VAAI for NAS components

> To verify the hardware acceleration support of each storage device and datastore through the vSphere Client:

- 1. Click Configuration > Hardware > Storage to display the Datastores or Devices view.
- 2. Review the status for each datastore that appears in the **Hardware Acceleration** column as shown i[n Figure 3.](#page-6-1)

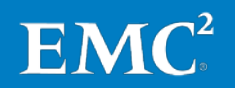

| Getting Started Summary Virtual Machines Resource Allocation Performance<br>Configuration Tasks & Events Alarms Permissions \ Maps \ Storage Views \<br>Hardware Status Update Manac |                     |                                                |           |                 |           |                           |               |          |                                           |  |
|----------------------------------------------------------------------------------------------------|---------------------|------------------------------------------------|-----------|-----------------|-----------|---------------------------|---------------|----------|-------------------------------------------|--|
| <b>Hardware</b><br>View:<br>Datastores Devices                                                                                                    |                     |                                                |           |                 |           |                           |               |          |                                           |  |
| <b>Processors</b>                                                                                                    | <b>Datastores</b>   | Delete<br>Add Storage<br>Refresh<br>Rescan All |           |                 |           |                           |               |          |                                           |  |
| Memory                                                                                                    |                     | Drive Type                                     | Capacity  |                 | Free Type | Last Update               | Alarm Actions |          | Storage I/O Control Hardware Acceleration |  |
| Storage                                                                                                    | SEAGATE D           | Non-SSD                                        | 131.75 GB | 124.14 GB VMFS5 |           | 7/4/2011 3:04:12          | Enabled       | Disabled | Unknown                                   |  |
| Networking                                                                                                    | 125.123:/De Unknown |                                                | 344.66 GB | 234.60 GB NFS   |           | 7/4/2011 3:07:36  Enabled |               | Disabled | Supported                                 |  |
| Storage Adapters                                                                                                    | 121.55:/Test        | Unknown                                        | 196.95 GB | 196.95 GB NFS   |           | 7/4/2011 3:04:12  Enabled |               | Disabled | Not supported                             |  |
| Network Adapters<br>Advanced Settings                                                                                                    | 125.113:/So Unknown |                                                | 344.66 GB | 334.65 GB NFS   |           | 7/4/2011 3:04:50  Enabled |               | Disabled | Supported                                 |  |

<span id="page-6-1"></span>Figure 3. Hardware Acceleration support status

The status values are Unknown, Supported, and Not Supported. The initial value is Unknown. The status of the storage that supports NAS acceleration changes to Supported after the NAS VAAI plug-in is installed on the ESXi host. Once the storage is identified as **Supported**, the host starts to perform the offload operations automatically.

If the storage device does not support, or partially supports the host operations, the status changes to Not supported. Once the storage is identified as Not supported, the host reverts to native host-based methods to perform the operations that it cannot offload to the NAS device.

<span id="page-6-0"></span>EMC has provided a new group of statistics starting with the release of VNX OE for File version 7.0.35.3. These statistics provide information about the usage, performance, and characteristics of VAAI operations. The group is called "nfs.v3.vstorage". VAAI Statistics from VNX

The following example syntax shows how to print new statistics with a CLI command:

server\_stats server\_2 -monitor nfs.v3.vstorage –type accu

The output of this command appears as shown in [Figure 4](#page-7-0) on pag[e 8.](#page-7-0)

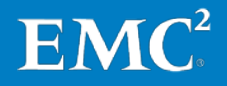

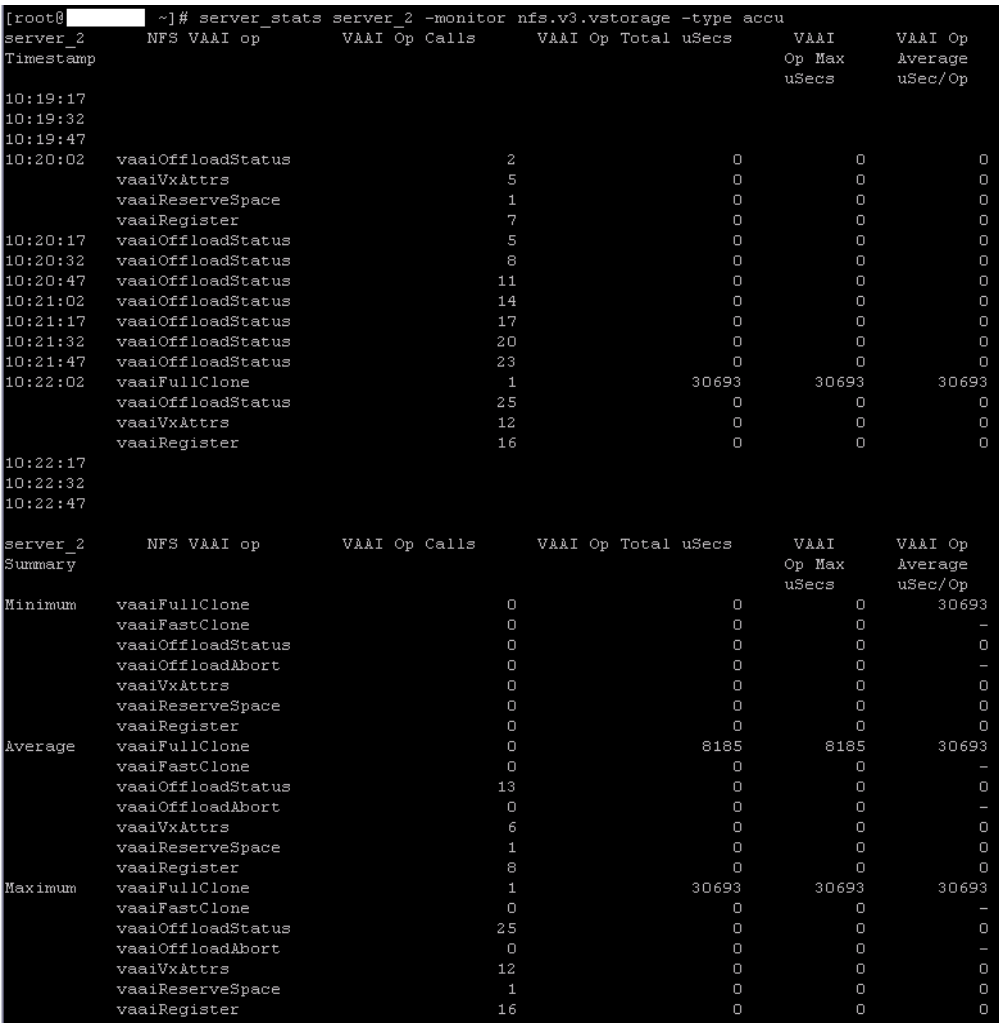

<span id="page-7-0"></span>![](_page_7_Figure_1.jpeg)

![](_page_7_Picture_2.jpeg)

### <span id="page-8-0"></span>Physical environment

This section presents the configuration details of the lab environment created to verify the new VAAI for NAS functionality.

<span id="page-8-1"></span>Reference architecture To test the behavior of the VAAI for NAS features introduced in ESXi 5.0, the following network architecture was designed and implemented. The storage layout was kept simple in the test environment. A realworld storage layout may be more complex.

![](_page_8_Figure_4.jpeg)

[Figure 5](#page-8-3) shows the network architecture of the test environment.

<span id="page-8-3"></span>Figure 5. Reference architecture

[Table 2](#page-8-4) lists the hardware resources used in this solution.

#### <span id="page-8-2"></span>**Hardware** resources

#### <span id="page-8-4"></span>Table 2. Hardware resources

![](_page_8_Picture_161.jpeg)

![](_page_8_Picture_10.jpeg)

<span id="page-9-0"></span>Software resources [Table 3](#page-9-2) shows the software used in this environment.

![](_page_9_Picture_111.jpeg)

### <span id="page-9-2"></span>Table 3. Software resources

#### <span id="page-9-1"></span>Storage layout

The testing is performed with two file systems of 350 GB in size each mounted as a NFS datastore on the ESXi server. The test virtual machine is located on one of the file systems. Depending on the use case, either one or both the file systems are used.

![](_page_9_Picture_5.jpeg)

![](_page_10_Figure_0.jpeg)

[Figure 6](#page-10-0) shows the storage layout used in this test environment.

<span id="page-10-0"></span>Figure 6. Storage architecture

![](_page_10_Picture_3.jpeg)

### <span id="page-11-0"></span>Use cases and test results

#### <span id="page-11-1"></span>Full File Clone

The benefits of the Full File Clone feature are evident in use cases such as deploying a virtual machine either from a template or cloning a virtual machine. Since the Full File Clone feature offloads these operations to the NAS server, the efficiency of the hypervisor and network infrastructure operation increases. If two datastores are controlled by the same Data Mover, the Full File Clone of a virtual machine uses the Full File Clone Hardware Acceleration feature to clone virtual disks across different datastores of the same Data Mover.

[Figure 7](#page-11-2) shows how to initiate Full File Clone of a virtual machine from a vCenter Server.

![](_page_11_Picture_4.jpeg)

Figure 7. Initiate Full File Clone from vCenter Server

<span id="page-11-2"></span>The following example syntax shows how to initiate a Full File Clone at the virtual-disk level using the vmkfstools CLI commands:

```
vmkfstools -i | --clonevirtualdisk <source_disk.vmdk> 
            -d --diskformat [zeroedthick|
                 thin|
                 eagerzeroedthick|
                 rdm:<device>|rdmp:<device>|
                  2gbsparse]
            -N --avoidnativeclone
<FullClone_name.vmdk>
```
![](_page_11_Picture_8.jpeg)

[Figure 8](#page-12-0) shows how to create a Full File Clone of a virtual disk from the ESXi server's CLI.

![](_page_12_Picture_1.jpeg)

Figure 8. Initiate Full File Clone of a virtual disk from CLI

<span id="page-12-0"></span>The most impressive part of offloading is the network bandwidth utilization. [Figure 9](#page-12-1) shows the performance benefit the network bandwidth utilization in various operations.

![](_page_12_Figure_4.jpeg)

#### <span id="page-12-1"></span>Figure 9. ESXi network utilization

The network utilization is reduced by more than 99 percent with VAAI on the EMC VNX series.

![](_page_12_Picture_7.jpeg)

The time taken to complete the virtual machine clone operation was measured. With powered ON virtual machines, there was a lot of variation in time between each clone operation. With powered OFF virtual machines, the clone operation took 19 minutes and 3 seconds without VAAI, and 15 minutes and 8 seconds with VAAI. Hence, VAAI decreased the clone time by 20 percent.

- Note Power OFF the source virtual machine while creating a clone of a virtual machine. In addition, ensure that the source virtual machine does not contain any VMware-based snapshots to gain the benefits of the Full File Clone feature. At the time of publication of this document, these are the constraints to implement VAAI for NAS.
- <span id="page-13-0"></span>NFS servers that do not support VAAI support only Thin Provisioning when creating virtual disks. NFS servers that support VAAI support the additional virtual disk provisioning options such as Thick Provision Eager Zeroed and Thick Provision Lazy Zeroed disks. Reserve space

[Figure 10](#page-13-1) shows a VMware environment in which VAAI is not supported. In this example, Thin Provision is the only Disk Provisioning option available while creating disks with the Add Hardware wizard.

![](_page_13_Picture_127.jpeg)

<span id="page-13-1"></span>![](_page_13_Figure_5.jpeg)

![](_page_13_Picture_6.jpeg)

If the NFS datastore supports VAAI the option to configure Thick Provision Lazy Zeroed and Thick Provision Eager Zeroed virtual disks will be enabled as shown in [Figure 11](#page-14-1) on pag[e 15.](#page-14-1) The VAAI Space Reservation feature is what enables these additional methods of creating virtual disks.

![](_page_14_Picture_136.jpeg)

<span id="page-14-1"></span>Figure 11. Disk Provisioning options with VAAI

The VAAI Reserve Space operation enables the NFS servers to preallocate the entire size of the virtual disk file and creates a sparse file on the NFS file system. In the case of Thick Provision Eagerly Zeroed disks, the sparse file is immediately filled with zeroes (and becomes dense again) before the VMware operation completes and before the virtual disk is available for use by a virtual machine.

<span id="page-14-0"></span>Extended Statistics This VAAI Extend Statistics feature helps to retrieve the accurate space utilization of a virtual machine by querying the NAS server for file properties that cannot be queried through standard NFS calls. It works in conjunction with the Reserve Space feature to monitor the space utilization within a sparse file and also helps to guarantee adequate space for a virtual machine.

> [Figure 12](#page-14-2) shows the extended stats of a Thin Provision virtual disk. Capacity bytes shows the space allocated for the virtual disk, Used bytes shows the blocks used for the virtual disk, and Unshared bytes shows the actual number of bytes used by the virtual disk.

```
vmfs/volumes/3affdf56-b845d022/VDI-XP-1 # vmkfstools --extendedstat VDI-XP-1.vmdk
Capacity bytes: 10737418240
Used bytes: 8218484736
Unshared bytes: 8218484736
```
#### <span id="page-14-2"></span>Figure 12. Extended stats of a virtual disk with VAAI

![](_page_14_Picture_9.jpeg)

### <span id="page-15-0"></span>Conclusion

EMC and VMware have effectively partnered to ensure that the VNX product line is fully prepared for the new VAAI functionality for NFS available in vSphere 5.

When customers add VAAI's new NAS features to their environment, consumption of ESXi resources such as CPU, memory, and network utilization are reduced by offloading I/O-intensive tasks to the storage arrays. Key benefits of this solution include:

- Virtual machine cloning and virtual machine deployment from a template are examples of operations that are offloaded to the VNX Data Mover by the Full File Clone feature of VAAI.
- Space Reservation and Extended Statistics features enable administrators to reserve space in the NFS file system for the entire capacity of a Thick Provision Lazy Zeroed virtual disk when provisioning a virtual machine. This prevents the possibility of an out-of-space error during an I/O-write operation.

![](_page_15_Picture_5.jpeg)

### <span id="page-16-0"></span>**References**

<span id="page-16-1"></span>The following document, located on the EMC Online Support site, provides additional, relevant information. Access to this document is based on the login credentials. If you do not have access to the document, contact your EMC representative: White papers

> • VMware vStorage APIs for Array Integration with EMC VNX Series for SAN white paper

![](_page_16_Picture_3.jpeg)